## Why Key Authorization is not working?

596 Rakhi November 1, 2023 [Common Errors & Troubleshooting](https://www.ezeelogin.com/kb/category/common-errors-troubleshooting/4/) 1339

## **Key Authorization is not working in a remote server through the gateway.**

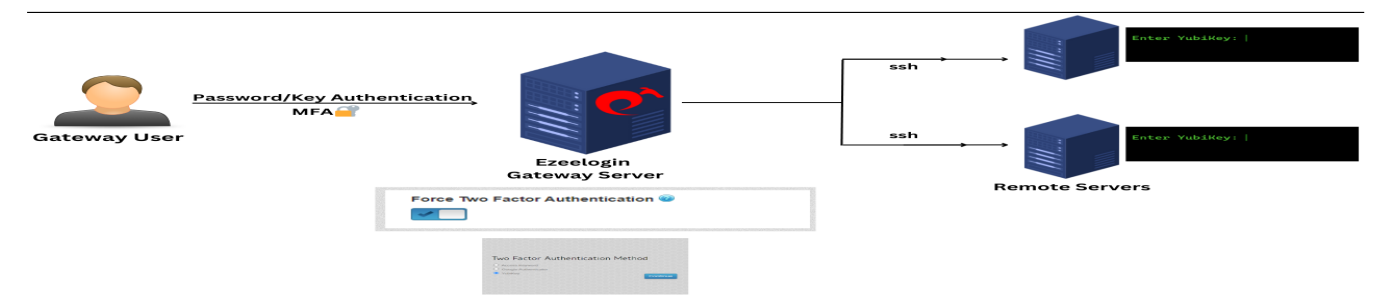

Even after setting up the remote server in gateway machine and appending the public key to /root/.ssh/authorized\_keys, you're still prompted for a password when trying to log in, what might be the reason for this?

Go through the following Troubleshooting steps:

(1) Check whether the PubKeyAuthentication is enabled on the sshd conf of the remote server.

Append /modify the specified lines in the conf to grant the necessary permissions, and then restart the sshd service to ensure that the changes become effective. root@ubuntu:~# echo "PermitRootLogin yes|PubkeyAuthentication yes" >> /etc/ssh/sshd\_config root@ubuntu:~# systemctl restart sshd root@ubuntu:~# sshd -T | grep -i 'PermitRootLogin|PubkeyAuthentication'  $\overline{a}$ way:~# sshd -T | grep -i 'PermitRootLogin\|PubkeyAuthentication yes on ves ot@gateway:~#

(2) Confirm that the remote server is added with the remote username "root".

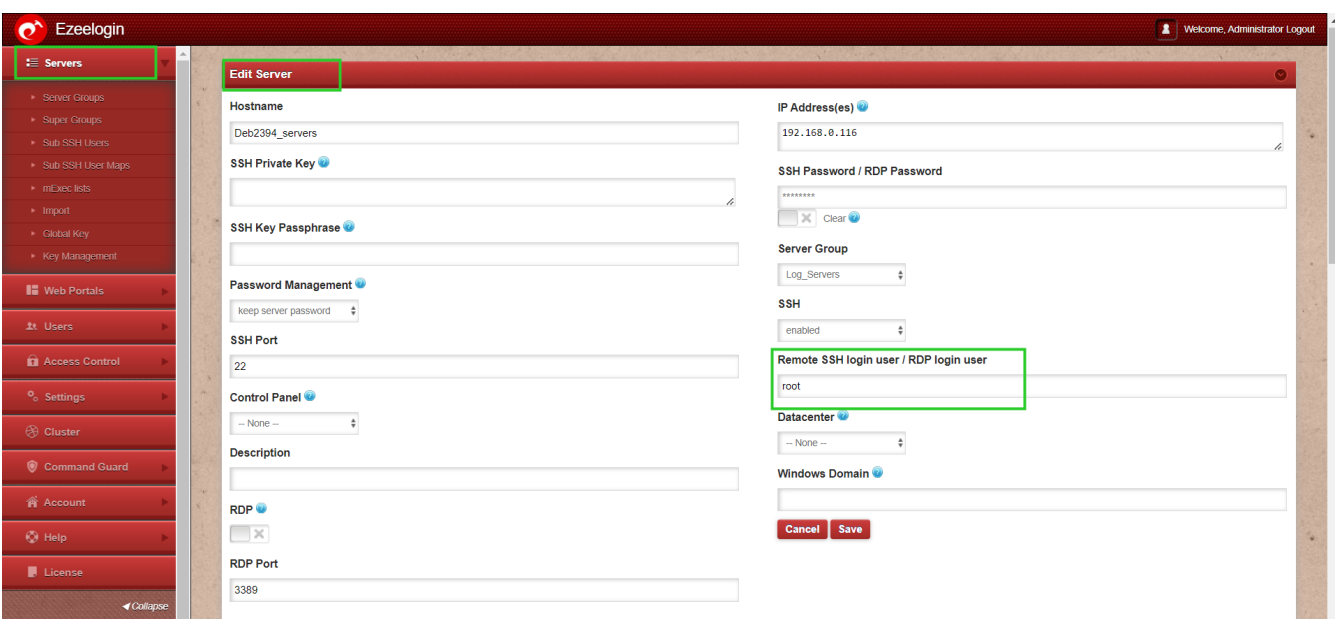

(3) Reset the fingerprint of the remote Server.

| $\bullet$<br>Ezeelogin             |                |                                           |          |                   |                     |                                                     |                    | Welcome, Administrator Logout |           |
|------------------------------------|----------------|-------------------------------------------|----------|-------------------|---------------------|-----------------------------------------------------|--------------------|-------------------------------|-----------|
| <b>I≣</b> Servers                  | <b>Servers</b> | find                                      | All<br>◡ | domain lookup     | ൈ                   |                                                     |                    | Rows Auto ~                   |           |
| Server Groups                      | 0              | Name +                                    |          | <b>IP Address</b> | <b>Server Group</b> | <b>SSH Port</b>                                     | <b>Description</b> | <b>Actions</b>                |           |
| ▶ Super Groups                     |                | + Admin_holders5689                       |          | 196.158.2.125     | Admin Servers       | 22                                                  |                    | $\mathcal{L} = 0$             | ø         |
| Sub SSH Users                      | I۷             | + Deb2394 servers                         |          | 192.168.0.116     | Log Servers         | 22                                                  |                    | $\prime \cdot \cdot \cdot$    | 95        |
| Sub SSH User Maps                  |                | + demo west                               |          | 192.168.4.185     | Cust Servers        | 22                                                  |                    | $\sqrt{2}$                    | S         |
| $\triangleright$ mExec lists       |                | + dev_web7265_server                      |          | 192.168.5.234     | Cloud Servers       | 22                                                  |                    | $\sim$ $\sim$                 | Ш         |
| $\blacktriangleright$ Import       |                |                                           |          |                   |                     |                                                     |                    |                               |           |
| > Global Kev                       |                | + europ_queb6321_server                   |          | 192.168.0.162     | Dev-Admin Servers   | 22                                                  |                    | $\blacksquare$                |           |
| ▶ Key Management                   | $\Box$         | $+$ indon ser128                          |          | 192.168.0.236     | Dev-Admin Servers   | 22                                                  |                    | $\prime \cdot \cdot \cdot$    | R         |
| <b>II</b> Web Portals              |                | + level_log2689_server                    |          | 192.168.0.105     | Dev-Admin Servers   | 22                                                  |                    | $\mathcal{L} = 0$             | $\Theta$  |
|                                    |                | $+$ lore $rest8564$                       |          | 192.168.0.154     | Cloud Servers       | 22                                                  |                    | $\prime \cdot \cdot \cdot$    | <b>CD</b> |
| <b>1t</b> Users                    |                | + supportstaff 2017                       |          | 192.168.5.162     | Staff Servers       | 22                                                  |                    | $\mathcal{L} = 0$             |           |
| <b>n</b> Access Control            |                |                                           |          |                   |                     |                                                     |                    | $1 - 9/9$                     |           |
| $\mathcal{O}^{\star}$<br>Ezeelogin |                |                                           |          |                   |                     |                                                     |                    | Welcome, Administrator Logout |           |
| $\equiv$ Servers                   |                |                                           | $\sim$   |                   |                     |                                                     |                    |                               |           |
| ▶ Server Groups                    |                | Success: SSH fingerprint has been cleared | 120,000  | <b>ASSISTENCE</b> |                     | <b>CALL STATE</b><br><b><i><u>PARK 1999</u></i></b> |                    |                               |           |

(4) After resetting try to reset sshd and try to re-login to ezsh.

root@ubuntu:~# systemctl restart sshd

(5) Check the latest SSH logs for any errors.

```
If the remote server is Ubuntu --> root@ubuntu:~# tail -f
/var/log/auth.log
If the remote server is CentOS --> root@ubuntu:~# tail -f
/var/log/secure
```
 $(6)$  Run the following command to see which key types are enabled on the server.

root@ubuntu:~# sshd -T|grep -i key

pubkeyacceptedalgorithms ssh-ed25519-cert-v01@openssh.com,ecdsa-sha 2-nistp256-cert-v01@openssh.com,ecdsa-sha2-nistp384-cert-v01@openss h.com,ecdsa-sha2-nistp521-cert-v01@openssh.com,sk-ssh-ed25519-certv01@openssh.com,sk-ecdsa-sha2-nistp256-cert-v01@openssh.com,rsa-sha 2-512-cert-v01@openssh.com,rsa-sha2-256-cert-v01@openssh.com,ssh-ed 25519,ecdsa-sha2-nistp256,ecdsa-sha2-nistp384,ecdsa-sha2-nistp521,s k-ssh-ed25519@openssh.com,sk-ecdsa-sha2-nistp256@openssh.com,rsasha2-512,rsa-sha2-256

(7) Add ssh-rsa to sshd conf in the remote server.

In Ubuntu 22, ssh-rsa is disabled by default, so you need to enter it manually.

```
root@ubuntu:~# echo "PubkeyAcceptedKeyTypes ssh-rsa" >>
/etc/ssh/sshd_config
```
(8) Re-run the below command and confirm that ssh-rsa has been enabled.

root@ubuntu:~# sshd -T | grep -i key

pubkeyacceptedalgorithms ssh-ed25519-cert-v01@openssh.com,ecdsa-sha 2-nistp256-cert-v01@openssh.com,ecdsa-sha2-nistp384-cert-v01@openss h.com,ecdsa-sha2-nistp521-cert-v01@openssh.com,sk-ssh-ed25519-certv01@openssh.com,sk-ecdsa-sha2-nistp256-cert-v01@openssh.com,rsa-sha 2-512-cert-v01@openssh.com,rsa-sha2-256-cert-v01@openssh.com,ssh-ed 25519,ecdsa-sha2-nistp256,ecdsa-sha2-nistp384,ecdsa-sha2-nistp521,s k-ssh-ed25519@openssh.com,sk-ecdsa-sha2-nistp256@openssh.com,rsasha2-512,rsa-sha2-256,**ssh-rsa**

## **Related Articles:**

[Add ssh pubkey for passwordless authentication in ssh](https://www.ezeelogin.com/kb/article/how-to-add-ssh-public-key-for-passwordless-authentication-in-ssh-137.html)

[Authentication by ssh key failed](https://www.ezeelogin.com/kb/article/authentication-by-ssh-key-failed-471.html)

[Error log file and config file to troubleshoot](https://www.ezeelogin.com/kb/article/error-log-file-and-configuration-file-to-troubleshoot-62.html)

Online URL: <https://www.ezeelogin.com/kb/article/why-key-authorization-is-not-working-596.html>